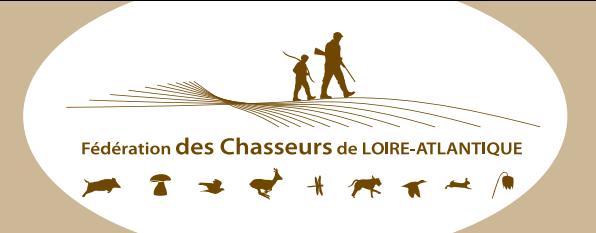

## VALIDATION de CHASSER du PERMIS

TRANSFORMER VOTRE VALIDATION DÉPARTEMENTALE EN VALIDATION NATIONALE

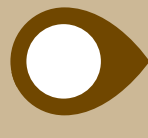

Allez sur le site de validation [www.chasse44.fr](http://www.chasse44.fr) Identifiez-vous ([tutoriel\)](http://www.chasse44.fr/images/2_chasserla/validation/2021_2022/Validation_par_internet_2021_2022.pdf) et dans "Votre choix" Cliquez sur "Validation complémentaire nationale"

## **VOTRE CHOIX**

- · Validation départementale (annuelle ou
- · Validation bidépartementale (annuelle o
- · Validation nationale (annuelle ou tempo
- Validation complémentaire nationale
- **Cotisations optionnelles**
- · Réimpression titre annuel (e-validation